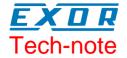

# CANopen HMI Communication Driver for JMobile

This Technical Note contains the information needed to connect the HMI to control devices using the CANopen protocol with HMI profile.

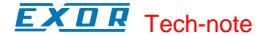

## Copyright © 2013 International Exor S.p.A. – Verona, Italy

Subject to change without notice

The information contained in this document is provided for informational purposes only. While efforts were made to verify the accuracy of the information contained in this documentation, it is provided "as is" without warranty of any kind.

Third-party brands and names are the property of their respective owners. www.uniop.com

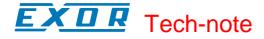

# **Contents**

| CANopen HMI Driver                                 | 4  |
|----------------------------------------------------|----|
| UniOP CANopen HMI Profile                          |    |
| Profile Details                                    |    |
| Request Format: HMI to Controller (Transmit PDO)   | 5  |
| Response Format: Controller to Panel (Receive PDO) | 6  |
| Protocol Editor Settings                           |    |
| Connecting UniOP to CODESYS V2 Controllers         |    |
| PLC Library Call                                   | 8  |
| CODESYS V2 4PDO                                    |    |
| Communication Status                               | 10 |

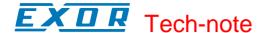

# **CANopen HMI Driver**

The CANopen HMI communication driver has been designed to connect UniOP HMI products to a CANopen network. A new device communication profile has been developed for the HMI. This profile takes advantage from the advanced user interface features of the UniOP products, while retaining the simple networking concept supported by the CANopen network.

The basic idea is create a client/server communication structure where the HMI is the client and the CANopen controller is the server.

Connection to CANopen network requires the optional CANopen communication module.

| Platform              | Optional module |
|-----------------------|-----------------|
| UniOP eTOP Series 400 | TCM09           |
| UniOP eTOP Series 500 | PLCM01          |

Please note that changes in the controller protocol or hardware, which may interfere with the functionality of this driver, may have occurred since this documentation was created. Therefore, always test and verify the functionality of the application. To accommodate developments in the controller protocol and hardware, drivers are continuously updated. Please ensure that the latest driver is used in the application.

## **UniOP CANopen HMI Profile**

In this communication model the HMI initiates the communication sessions, acting as a source of messages.

The basic messages are PDO messages with the standard size of 8 bytes.

The COB-ID of the messages is defined in a way that makes clear, from the well-known CANopen rules, what is the target of the PDO message.

The format of the PDO message has been defined according to a custom application layer protocol. This application layer protocol defines a device-independent communication profile optimized for HMI applications.

When the CANopen master controller receives the PDO message, it will interpret its contents and produce a PDO message with the response addressed to the HMI device.

The definition of this client/server relationship is independent of the CANopen Master in the sense that it can easily be supported in any particular CANopen master system. The resulting solution is easily portable to any CANopen master.

JMobile Studio offers a user interface that adapts itself to show the typical addressing model of CANopen master controller where the panel is going to be connected.

Adapting to different masters is possible using a profile customization file that may contain data definitions for different controller types.

#### **Profile Details**

This chapter provides the specification of the HMI profile and describes the subset of the request/response formats used by this implementation of the protocol.

The communication driver in the HMI generates PDO messages initiating communication request sessions as soon as the HMI runtime requires data from the protocol.

The panel is using the first transmit PDO identified by the COB-ID 0x180 combined with the Node Number assigned to the panel.

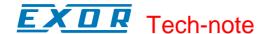

The communication profile uses only one transmit PDO and one receive PDO; the limited number of bytes available in standard PDO message maybe limiting, in some cases, the driver capabilities especially in terms of performance.

## **Request Format: HMI to Controller (Transmit PDO)**

The PDO message transmitted by the HMI is formatted according to Table 1.

| Byte 0        | Byte 1         | Byte 2 | Byte 3 | Byte 4 | Byte 5 | Byte 6                              | Byte 7                           |
|---------------|----------------|--------|--------|--------|--------|-------------------------------------|----------------------------------|
| Offset<br>Low | Offset<br>High | Data 0 | Data 1 | Data 2 | Data 3 | Data<br>Length<br>and Job<br>Number | Operation Type and Controller ID |

Table 1

The request frame includes the following elements:

Offset Low Low byte of the offset (16 bits address) for the requested block of data

Offset High High byte of the offset (16 bits address) for the requested block of data

**Data 0 ... Data 3** Data for Write Operations; not used in Read Operations

Data Length and Job Co

Number

Contains:

number of requested bytesjob Number indicator;

Table 2 shows the details of the bit assignment

**Operation Type and Contract** 

Controller ID

Contains:

- type of operation requested

- the Controller ID that identifies the target of the message;

Table 3 shows the details of the bit assignment

| Bit 7              | Bit 6              | Bit 5                | Bit 4                | Bit 3                | Bit 2                | Bit 1                | Bit 0                |
|--------------------|--------------------|----------------------|----------------------|----------------------|----------------------|----------------------|----------------------|
| Data<br>Length [1] | Data<br>Length [0] | Job<br>Number<br>[5] | Job<br>Number<br>[4] | Job<br>Number<br>[3] | Job<br>Number<br>[2] | Job<br>Number<br>[1] | Job<br>Number<br>[0] |

Table 2

The "Data Length" parameter is coded in 2 bits and takes values between 1 and 4 according to the following rules:

| 00 | 1 bytes |
|----|---------|
| 01 | 2 bytes |
| 10 | 3 bytes |
| 11 | 4 bytes |

Note that the elementary size of each data item depends on the Controller memory organization. The "Job Number" occupies 6 bits and can have values between 0 and 63; the "Job number" parameter is placed as last element in the PDO to ensure data consistency; the PLC program running the controller should constantly monitor the value of the "Job Number" parameter and consider the received message as valid only when detecting a change in the value of the "Job Number" field. "Job Number" is automatically increased at each new communication session (new request frame).

| Bit 7     | Bit 6      | Bit 5      | Bit 4      | Bit 3      | Bit 2      | Bit 1      | Bit 0      |
|-----------|------------|------------|------------|------------|------------|------------|------------|
| Operation | Controller | Controller | Controller | Controller | Controller | Controller | Controller |
| Type      | ID [6]     | ID [5]     | ID [4]     | ID [3]     | ID [2]     | ID [1]     | ID [0]     |

Table 3

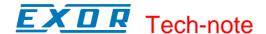

The "Operation Type" uses one bit with the following definition:

| Ī | 0 | Read  | data is transferred from controller to UniOP |
|---|---|-------|----------------------------------------------|
| I | 1 | Write | data is transferred from UniOP to controller |

The "Controller ID" uses 6 bits; it represents the Node Number in the CANopen network of the master controller addressed by the current request.

This parameter is required in case the CAN network has more than one master controller; the CANopen standard defines in fact the COB-ID of the messages in a way that all the partners of the bus known the originator. In case more than one master device is present in the same network, the "Controller ID" field will specify the target of each individual request message. Only the master controller that recognizes in this field its own Node ID will consider the message and process the PDO contents.

## Response Format: Controller to Panel (Receive PDO)

The PDO message returned by the controller must be formatted as defined in Table 4.

| Byte 0                            | Byte 1              | Byte 2 | Byte 3 | Byte 4 | Byte 5 | Byte 6                              | Byte 7                           |
|-----------------------------------|---------------------|--------|--------|--------|--------|-------------------------------------|----------------------------------|
| Status<br>Flag /<br>Error<br>Code | Dummy –<br>Always 0 | Data 0 | Data 1 | Data 2 | Data 3 | Data<br>Length<br>and Job<br>Number | Operation Type and Controller ID |

Table 4

The request frame consists of the following elements:

| Status Flag / Error | Contains the information related to the execution of the operation type of |
|---------------------|----------------------------------------------------------------------------|
| Code                | the request: Table 5 shows the coding information                          |

| Data 0 Data 3 | Contain the data information returned to the panel in response to a Read |
|---------------|--------------------------------------------------------------------------|
|               | request                                                                  |

request

**Data Length and Job** It is the copy of the corresponding field of the request frame **Number** 

Operation Type and It is the copy of the corresponding field of the request frame Controller ID

|                                     | Status Fla | g / Error Code |
|-------------------------------------|------------|----------------|
| Operation Type in the Request Frame | No Errors  | Error          |
| Read                                | 0x01       | 0x81           |
| Write                               | 0x02       | 0x82           |

Table 5

## **Protocol Editor Settings**

Add (+) a driver in the Protocol editor and select the protocol called "CANopen HMI" from the list of available protocols.

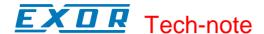

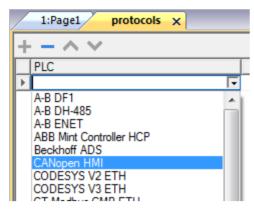

Figure 1

The driver configuration dialog is shown in figure.

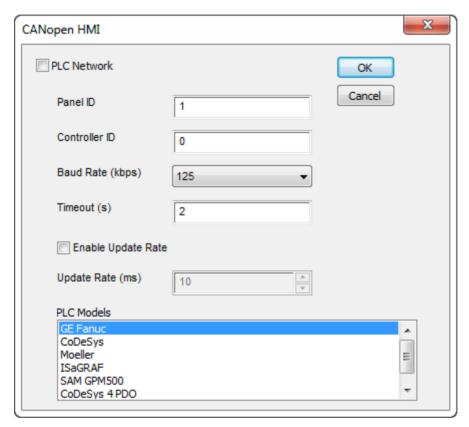

Figure 2

Panel ID CANopen node ID assigned to the HMI

Controller ID CANopen Node ID assigned to the CAN controller device

Baud Rate ( kbps) Speed of the CANopen network

Timeout (s) Maximum allowed time the driver will wait for a response from the PLC

before reporting a communication error

requests

**Update Rate (ms)**Minimum interval time between two requests; it can be useful when the

bus load needs to be properly controller and limited

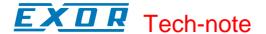

**PLC Models** 

The list allows selecting the controller model you are going to connect to. The selection will influence the data range offset per each data type according to the specific controller memory resources

**PLC Network** 

The protocol allows the connection of multiple controllers to one operator panel. To set-up multiple connections, check "PLC network" checkbox and enter the node ID per each slave you need to access.

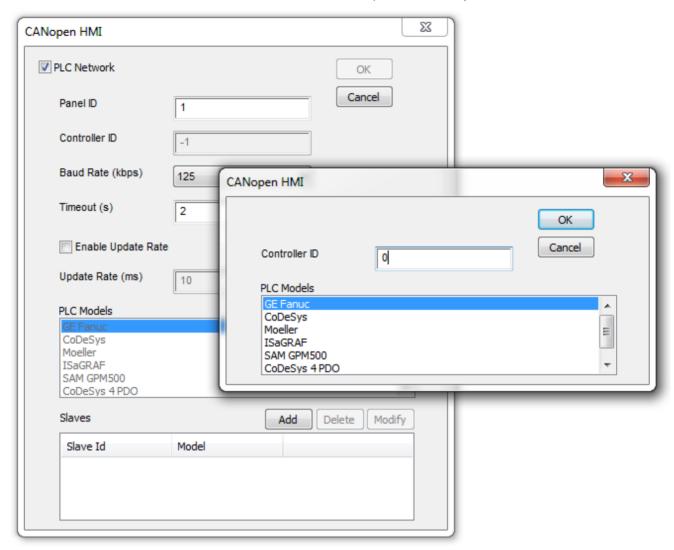

Figure 3

#### Connecting UniOP to CODESYS V2 Controllers

This chapter describes all the steps you have to follow in order to establish a successful connection between UniOP and CODESYS CANopen master controller.

The PLC support program has been developed with CODESYS programming software version 2.

## **PLC Library Call**

The server function running in the PLC program has been designed in the form of Library called "Exor\_Canh", written using the "ST" programming language. Proper working example is available on demand.

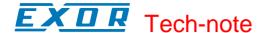

The Function Block parameters are the following:

MasterID CANopen Master Node number;

MinBound Lower limit of the PLC memory addressable (visible) by UniOP

MaxBound Upper limit of the PLC memory addressable (visible) by UniOP

**HHIr** Offset in the PLC memory where the PDO message received from the panel is

mapped

**HMIt** Offset in the PLC memory where the PDO message to be sent to the panel is

mapped

MemPt Offset in the PLC memory where the data is received

Status Status

The PLC Function block support the use of more than one panel simply repeating the call of the same function for all the additional units specifying before each call the proper calling parameters.

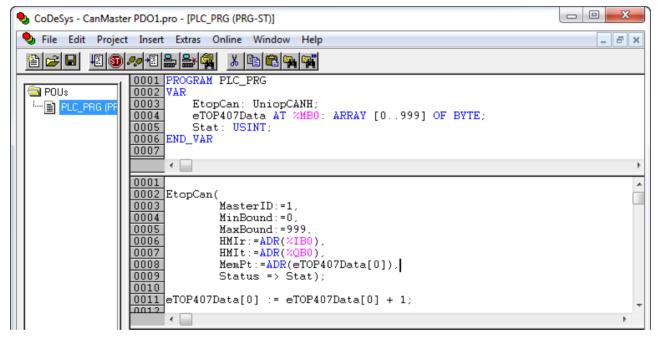

Figure 4

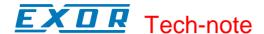

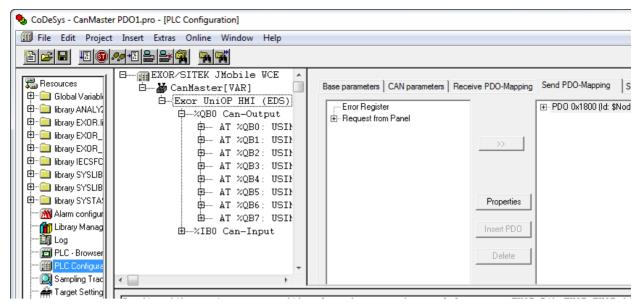

Figure 5

#### **CODESYS V2 4PDO**

In some cases it is useful to choose the model "CODESYS 4 PDO" where 4 PDO objects are used for transmission and 4 for reception. This solution may provide higher communication speed between the two devices.

To operate with 4 PDO the correct model should be set in HMI project and the PDOs for receive and transmit slots.

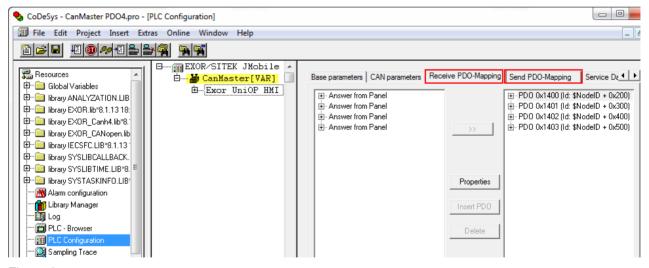

Figure 6

**Note:** CANopen Master PLC Configuration must be configured properly. In case of "CODESYS 4 PDO".

#### **Communication Status**

The current communication status can be displayed using the dedicated system variables. Please refer to the User Manual for further information about available system variables and their use.

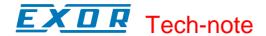

The codes supported for this communication driver are:

| Error              | Notes                                                                                                    |
|--------------------|----------------------------------------------------------------------------------------------------|
| NAK                | Controller replies with a not acknowledge.                                                                                                    |
| Timeout            | Request is not replied within the specified timeout period; ensure the controller is connected and properly configured for network access                                                                      |
| Line Error         | Returned when an error on the communication parameter setup is detected (baud rate); ensure the communication parameter settings of the controller is compatible with panel communication setup                |
| Invalid response   | The panel did receive from the controller a response, but its format or its contents or its length is not as expected; ensure the data programmed in the project are consistent with the controller resources. |
| CAN port not found | Make sure option module is correctly plugged                                                                                                    |
| CAN port in use    | Make sure option module is not already in use                                                                                                    |
| General error      | Error cannot be identified; should never be reported; contact technical support                                                                                                    |